### **Microwave Radiometer Data Reprocessing**

Ulrich Löhnert (University of Cologne)

with contributions from Nico Cimini, Harald Czekala, Thomas Rose, Bernhard Pospichal,..

Ground-based profiling networks for improving weather forecasts *(COST ES1303 Training School) EMS Workshop, 3 September 2017, Dublin* 

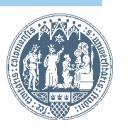

COST ES1303 Training School 3 September 2017, Dublin 

## **What do we need for network operation?**

 $\rightarrow$  homogenized data streams from different instrument types

- from the past until present
- common data formats, file contents and meta data
- common quality control / flagging
- common retrieval applications
- data quicklooks of level1 and level2 products

**Goal**: be able to *reprocess & on-line* process raw data from MWRs of different manufacturers to standardized meteorological products 

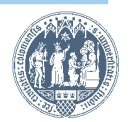

## **Manufacturers' efforts**

**Currently:** Record and view data on-line on instrument PC, data archiving on instrument PC

**Missing**: Script-based, automated re-processing and historic quicklook generation on external server

**Future (RPG):** Central data server for monitoring of a multiple instrument network  $\rightarrow$  level1 quality control: calibration, drifts, stability, receiver sanity, spectral consistency based on essential meta-data recording for fully-traceable uncertainty characterization...

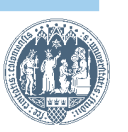

## **Current solution: mwr\_pro**

- mwr\_pro stands for "MicroWave Radiometer PROcessing"
- Based on code developed at UC throughout the last decade
- Processing routines are IDL-based within a "bash-script" environment" (linux)
- The final products:
	- are quality controlled
	- stored as netcdf
	- plotted in quicklooks
	- rely on common retrievals
	- are documented concerning genesis (i.e. reproducible)
	- are available through the web (continuously)
- developed specifically for HATPROs at JOYCE
- applied successfully to data from KIT, MeteoSwiss, Leipzig, Cabauw,..

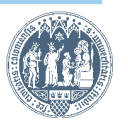

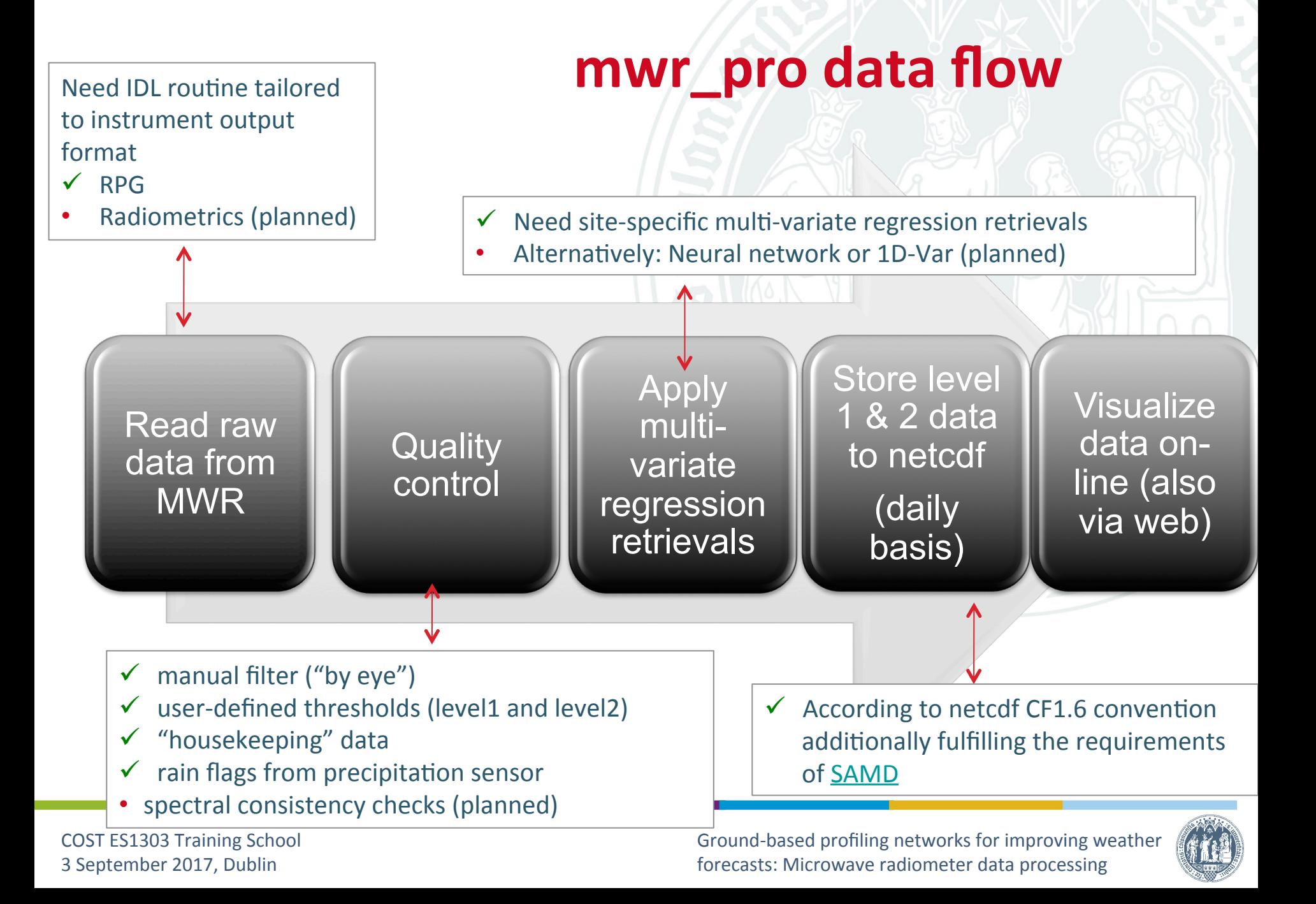

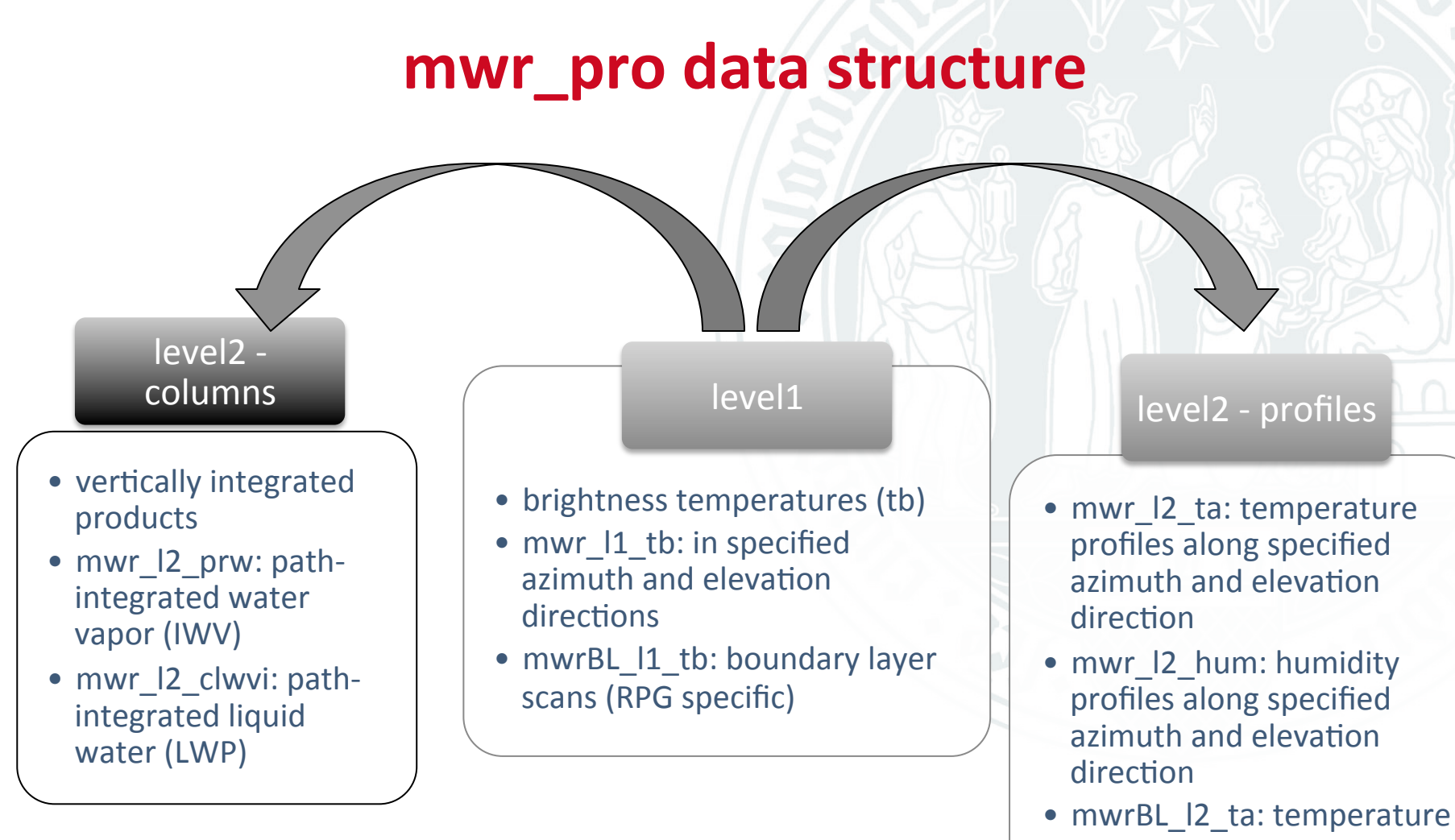

profiles in zenith from boundary layer scans

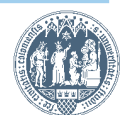

COST ES1303 Training School 3 September 2017, Dublin

### **How to basically run mwr\_pro?**

move raw data from instrument into specified input **directory** 

specify in linux shell script if you want to

a) reprocess specific months or years

b) run in an real-time mode

Specify all userdefined setting in parameter file "par\_mwr\_pro.pro"

Run linux shell script initiating mwr\_pro

set-up correct data directory structure on local systems, be sure to have an IDL license ready

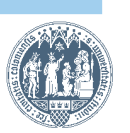

COST ES1303 Training School 3 September 2017, Dublin

## **Reading raw data**

RPG - raw data in binary format

- get\_spec.pro (TB: \*.WVL & \*.OLC files)
- get\_brt.pro (TB: \*.BRT files)
- get blb.pro (TB boundary layer scan: \*.BLB files)
- get hkd.pro ("housekeeping" data: \*.HKD files)
- get\_met.pro (met. environment data: \*.MET files)
- get\_irt.pro (infrared thermometer: \*.IRT files)
- get\_spec.pro (spectral consistency check; planned)

 $\rightarrow$  all data combined in get\_rpg.pro

#### RESCOM - raw data in ASCII format

- get dec.pro (TB: \*.dec files)
- $\rightarrow$  all data combined in get res.pro

#### RADIOMETRICS:

routines available, implementation planned

#### Kipp&Zonen:

COST ES1303 Training School 3 September 2017, Dublin 

• … 

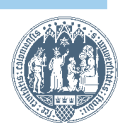

#### User-defined specifications in par\_mwr\_pro.pro

- **level1** and level2 thresholds
- TB uncertainty and absolute error specification
- bias correction for TBs using, e.g. NWP model output
- solar angle flagging
- retrievals to be carried out
- LWP offset correction "zeroing"
- station/instrument description (netcdf header)
- plotting parameters for quicklooks:
	- axis ranges
	- $-$  azimuth-time contours
	- combined quicklooks with ceilometer, cloud radar, ..

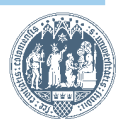

#### **Correlated uncertainies in MWR TB observations**

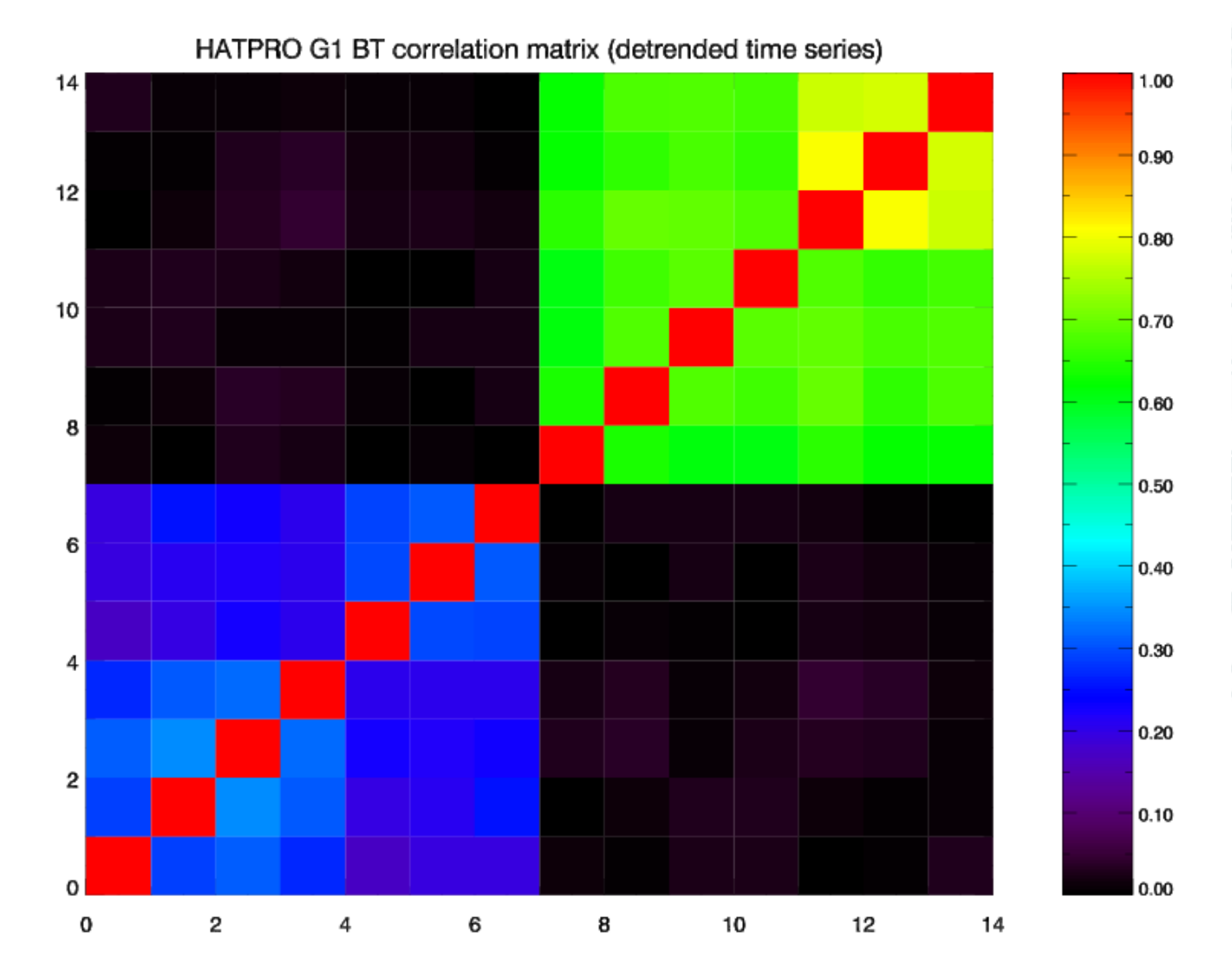

COST ES1303 Training School 3 September 2017, Dublin

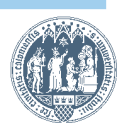

#### **Often necessary: offset correction**

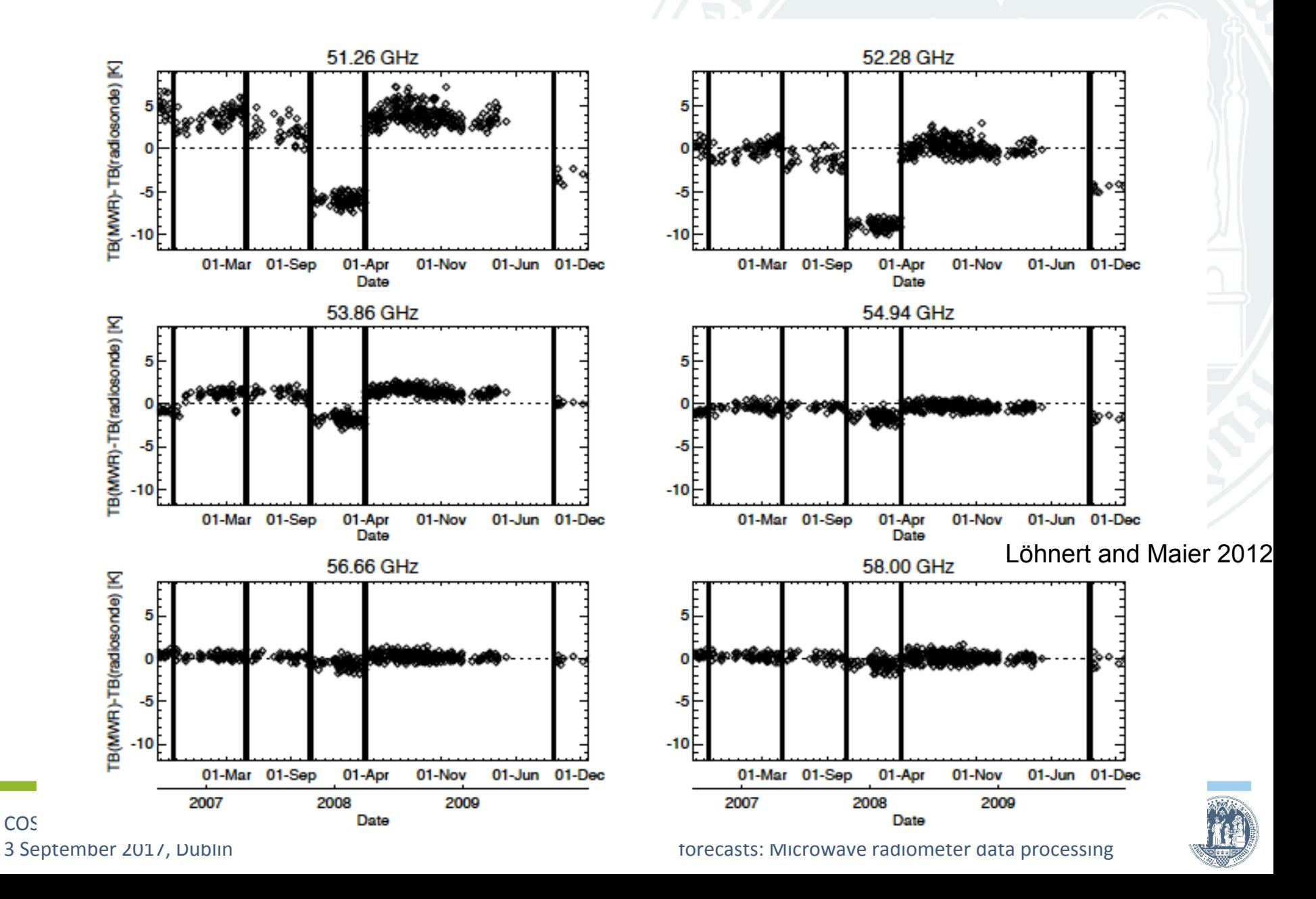

COS

## **Quality control flagging**

- User-defined thresholds for TB, IWV, LWP and T-profile
- Rain flags supplied by some manufacturers through precipitation sensor
- Housekeeping flags (e.g. RPG)
	- get\_hkd.pro returns one flag (rec\_sanity = 0 or 1) which tells us if MWR is functioning well internally  $\rightarrow$  rec\_sanity=0
	- rec sanity is analysed separately for K and V band
	- If one of the following internal RPG bits is set, rec sanity is set to 1:
		- $\circ$  bit1-7: K-Band channel check --> 1: OK, 0: malfunction
		- $\circ$  bit9-15: V-Band channel check --> 1: OK, 0: malfunction
		- $\circ$  bits25&26: --> 2: no thermal stability in K-Band receiver
		- $\circ$  bits27&28: --> 2: no thermal stability in V-Band receiver
		- $\circ$  bit30: --> 1: hot load sensors disagree more than 0.3K

## **Manual quality control flagging**

```
#This file contains manually set quality control flags for MWR data. 
#Faulty data times can be manually set and will be flagged in quicklooks and 
final netcdf products. 
#Possible reasons: disturbances on radome, radio-frequency interference, mis-
calibration, ... 
#Note: TBs and products will still be available during the specified times. 
#1st column contains date of faulty data following format specification 
#2cnd column contains number of faulty intervals on one day
#3rd and 4th column: start time and end time in decimal(!) hours - note, e.g.
19:30=19.50 
#5th column: set to 1 if Band1 channels are subject to error 
#6th column: set to 1 if Band2 (if existing) channels are subject to error 
#7th column: set to 1 if Band3 (if existing) channels are subject to error
#The second to last line must always contain the string "date of last change" 
#The last row must contain the actual date of last change. 
#You must adhere to formats given in the example below! 
#BEGIN OF EXAMPLE 
yymmdd nn hh.hh hh.hh 1 2 3 
110117 1 19.00 21.00 1 0 0 
110118 2 10.00 11.00 1 0 0 
           12.50 14.50 1 0 0 
date of last change
```
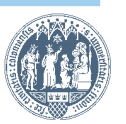

### **Quality control flagging - how mwr\_pro bits are set**

;\*\*\*QUALITY CONTROL: FLAG extracted TBs and retrieval products ;--> levell and level2 flags are generated

```
flag 1b = REPLICATE(0, N ELEMENTS(tb.time))flag 1c = REPLICATE(0, N ELEMENTS(tb.time))flag 2a = REPLICATE(0, N ELEMENTS(tb.time))
flag 2b = REPLICATE(0, N ELEMENTS(tb.time))
flag 2c = REPLICATE(0, N ELEMENTS(loc.time))
```

```
;- FLAGS are set as bits 
;Bit1: MANUAL FILTER band1 (user edited filter_*.dat file) 
;Bit2: MANUAL FILTER band2 (user edited filter_*.dat file) 
;Bit3: MANUAL FILTER band3 (user edited filter_*.dat file) 
;Bit4: RAIN FLAG (RPG specific) 
;Bit5: SANITY RECEIVER band1 
;Bit6: SANITY RECEIVER band2 
;Bit7: SANITY RECEIVER band3 
;Bit8: TB THRESHOLD band1 (set in par mwr pro.pro)
;Bit9: TB THRESHOLD band2 (set in par mwr pro.pro)
;Bit10: TB THRESHOLD band3 (set in par mwr pro.pro)
;Bit11: retrieved LWP/IWV threshold (set in par mwr pro.pro)
;Bit12: retrieved TEMPERATURE threshold (set in par mwr pro.pro)
```
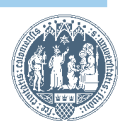

### **mwr\_pro version 4**

- downloadable at ftp://gop.meteo.uni-koeln.de/pub/loehnert/mwr\_data\_flow/
- with basic instructions (including example data)
- Also available: example output files generated by mwr\_pro
- TOPROF recommendations for network operation and calibration
- Cologne link to quicklook browser: http://gop.meteo.uni-koeln.de/~hatpro/dataBrowser/ dataBrowser4.html
- Questions? Mail to me: ulrich.loehnert@uni-koeln.de

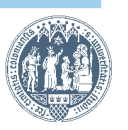

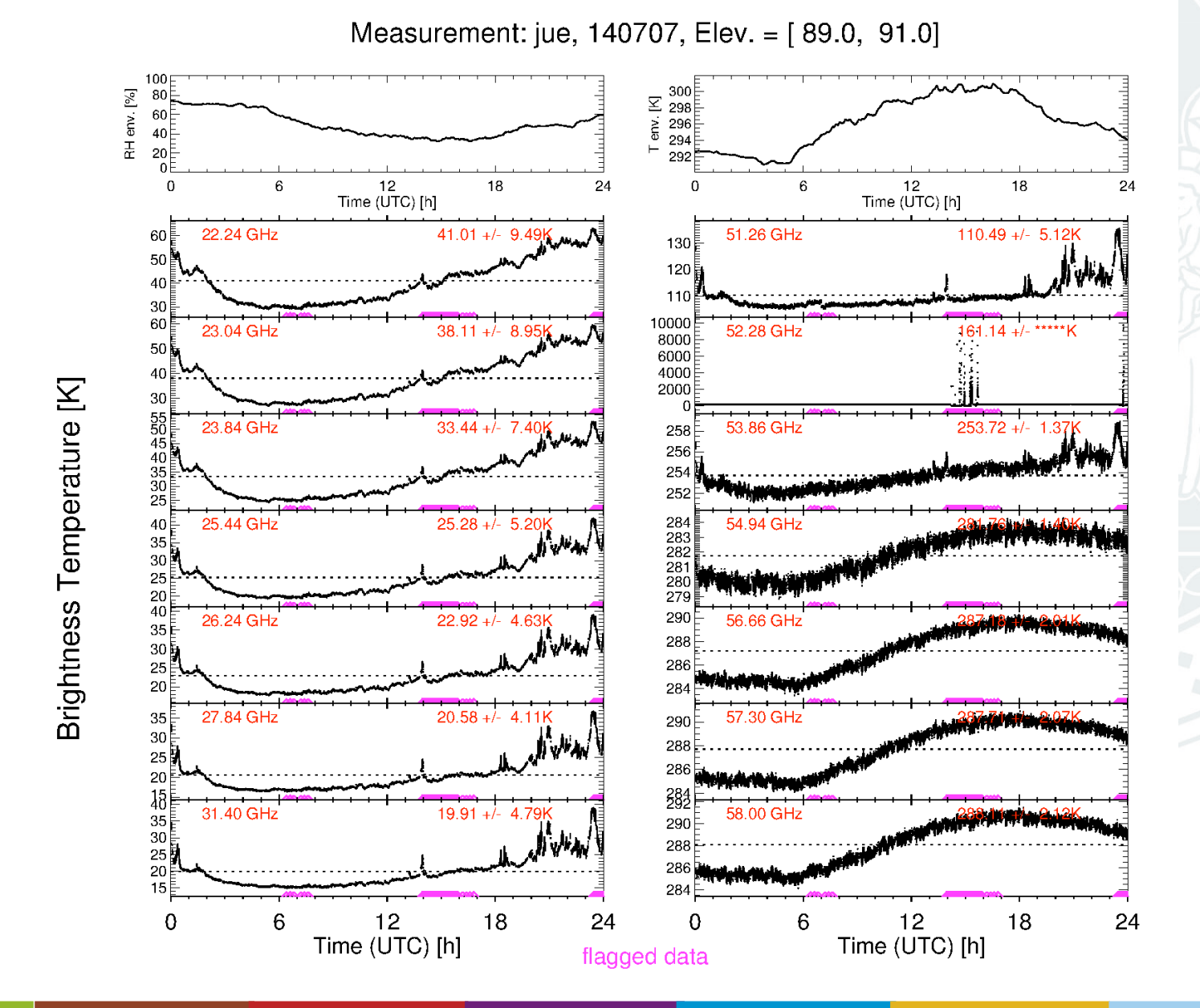

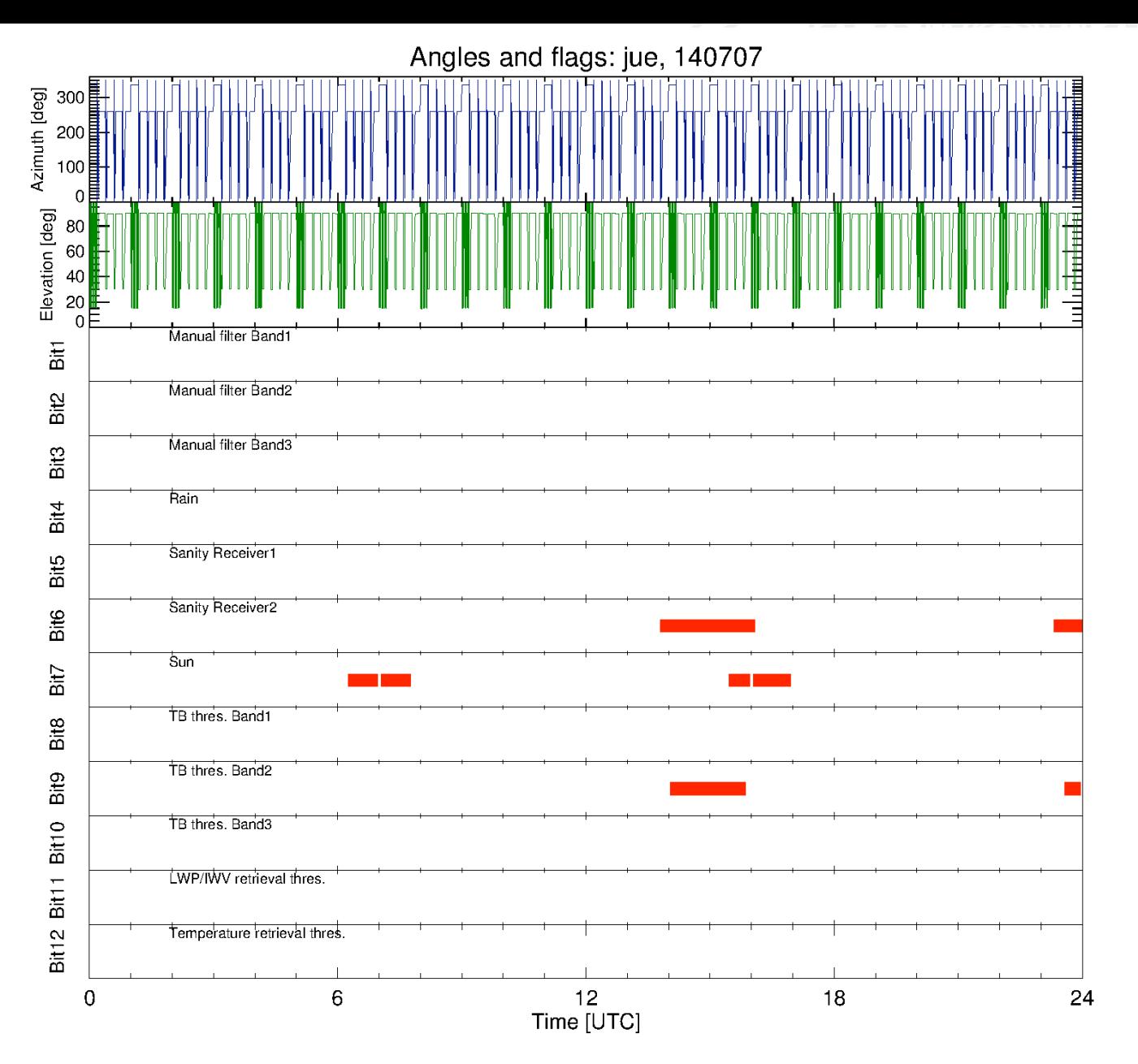

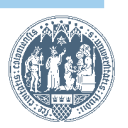

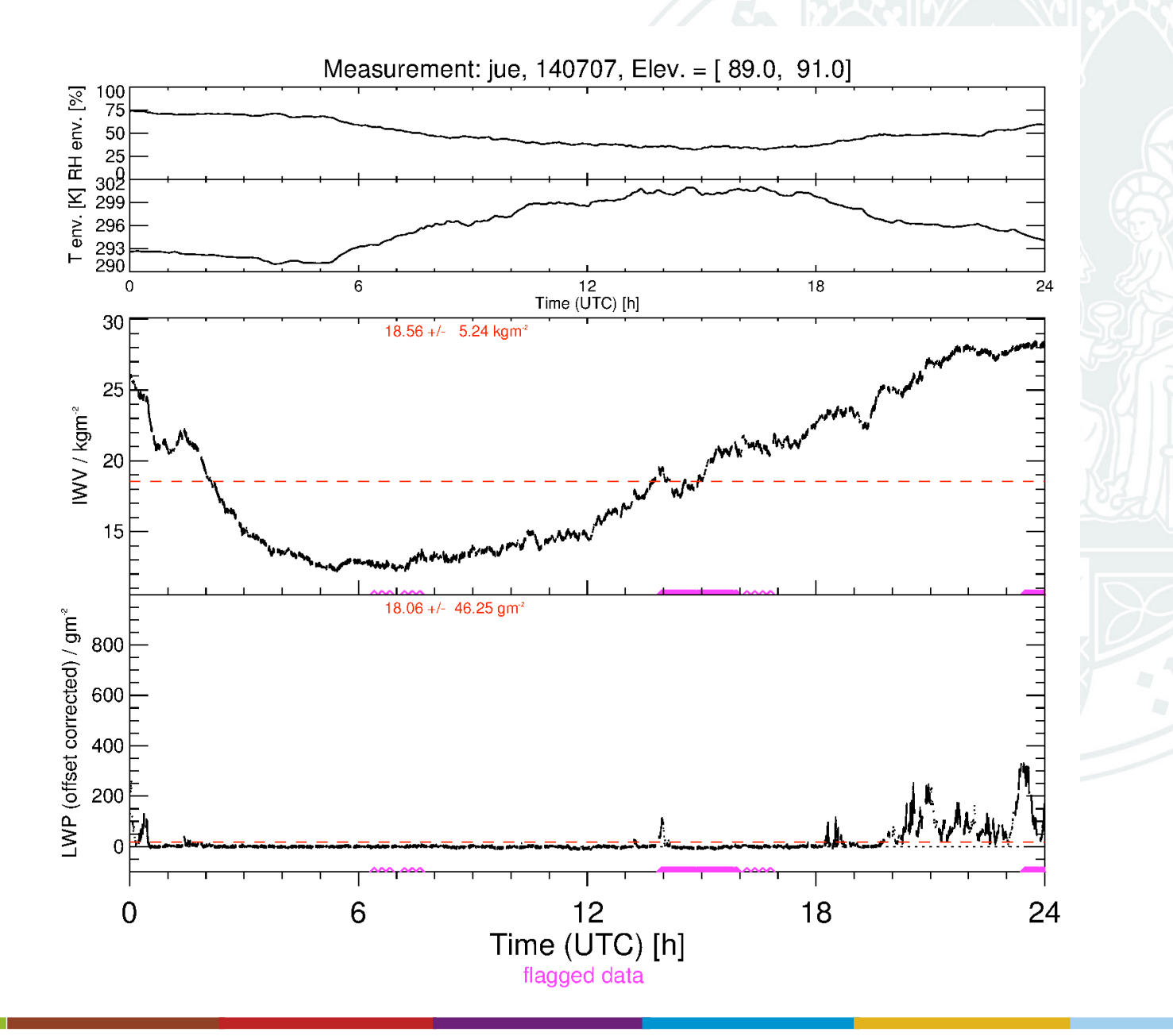

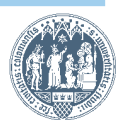

Eq. pot. temperature (level2c), jue

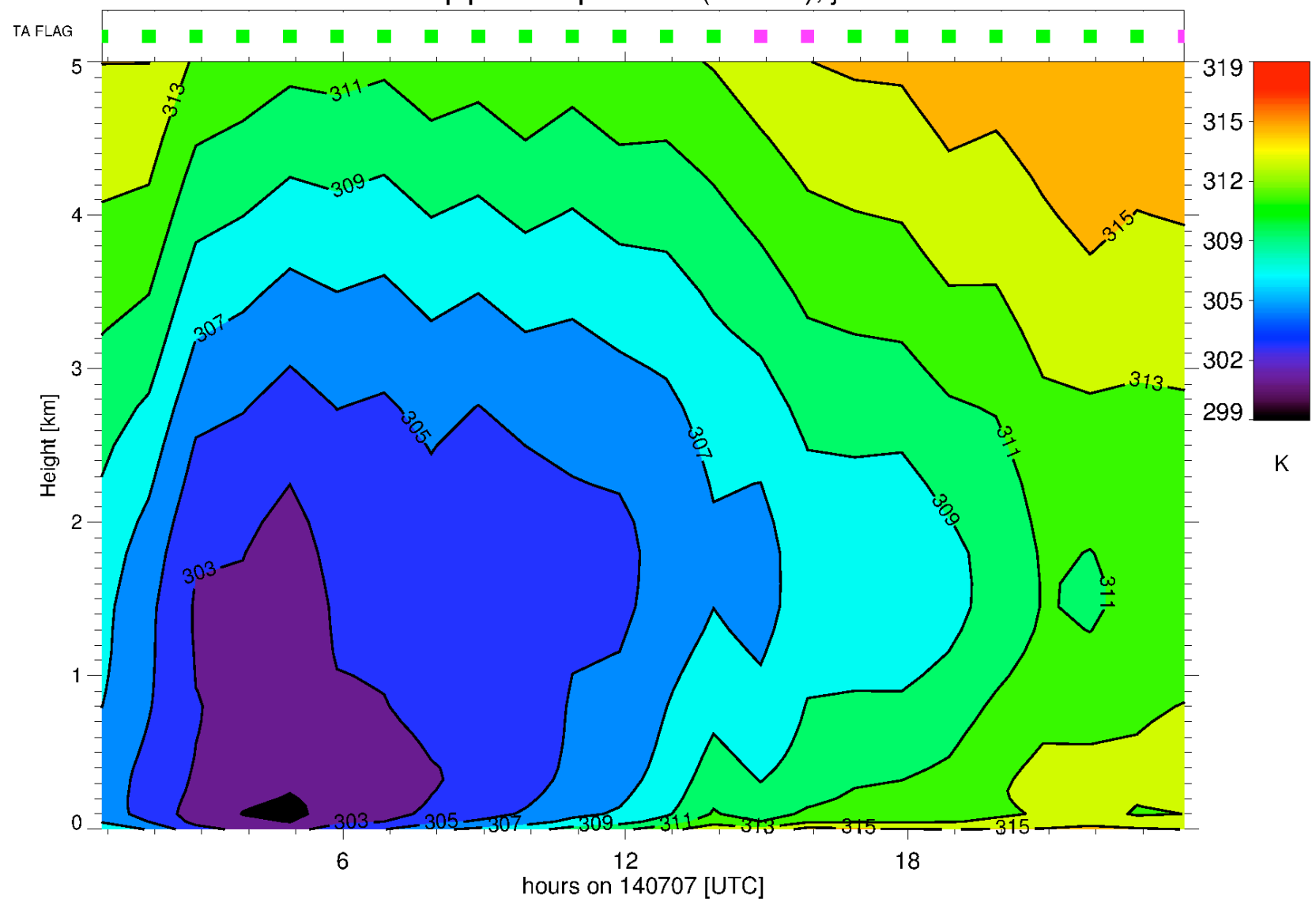

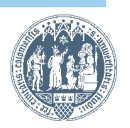

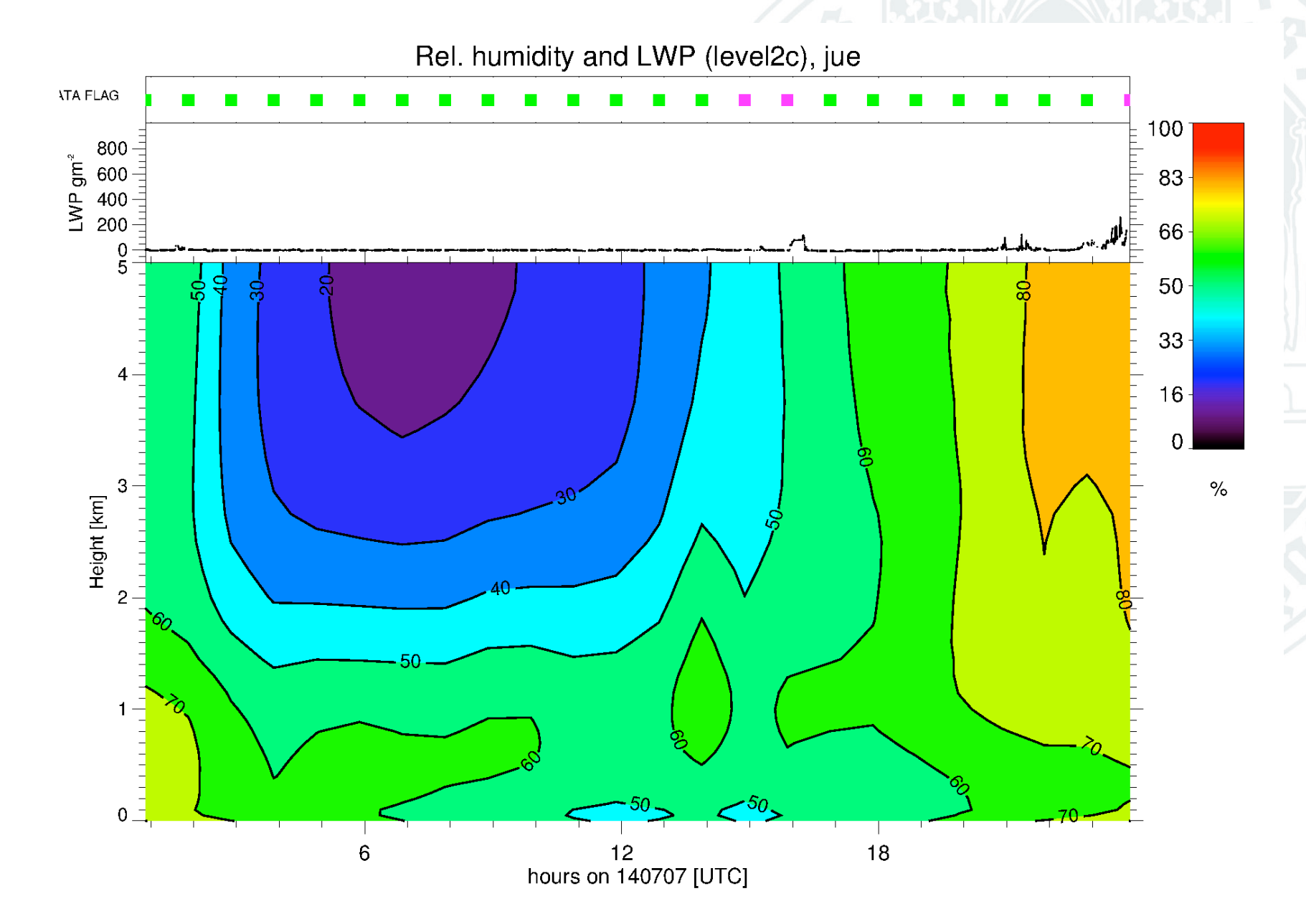

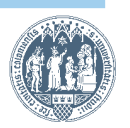

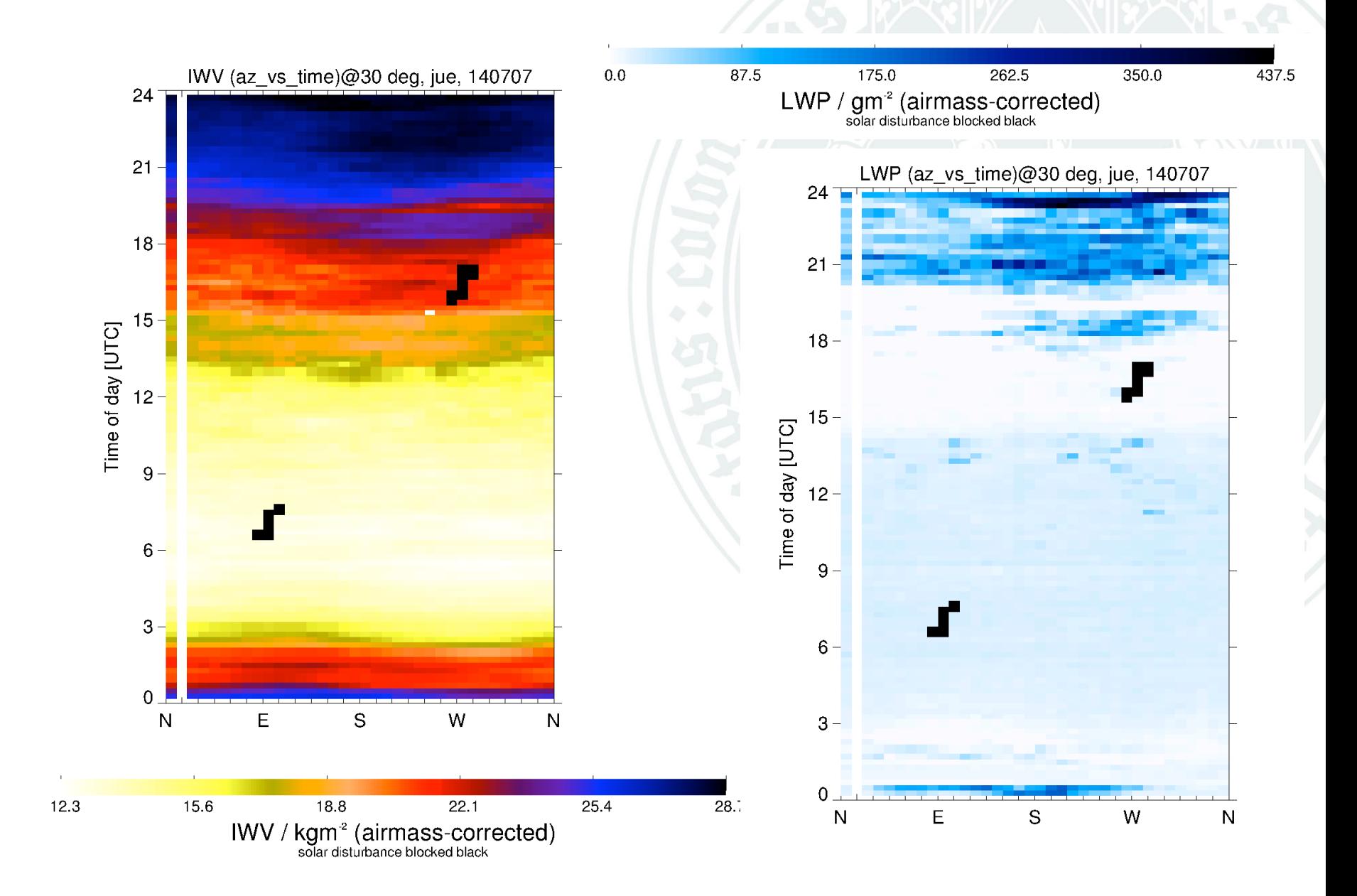

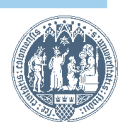

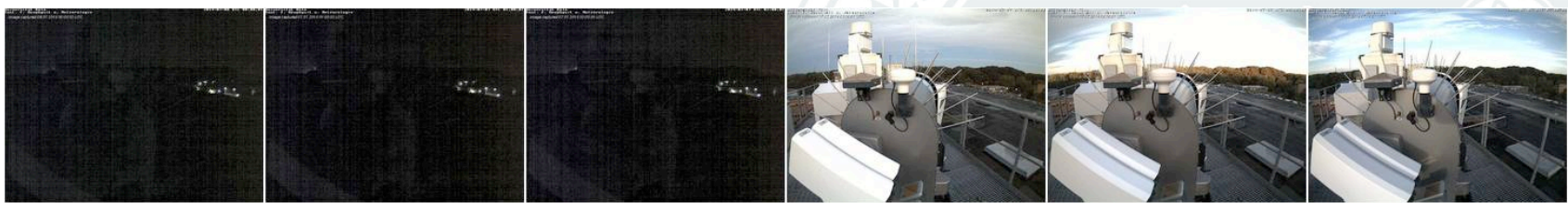

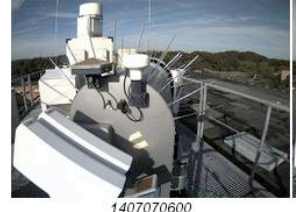

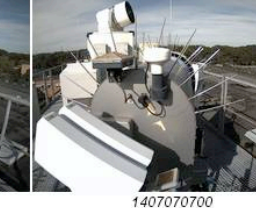

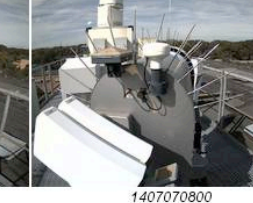

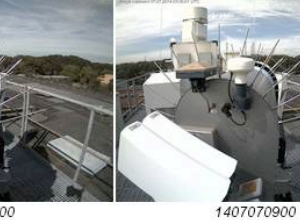

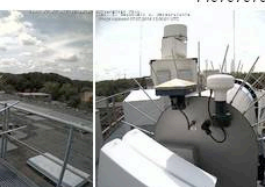

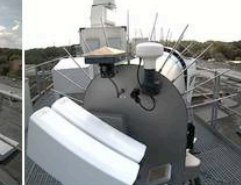

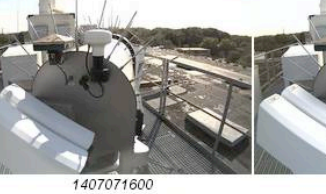

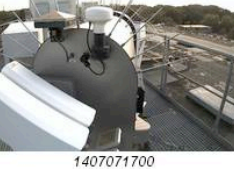

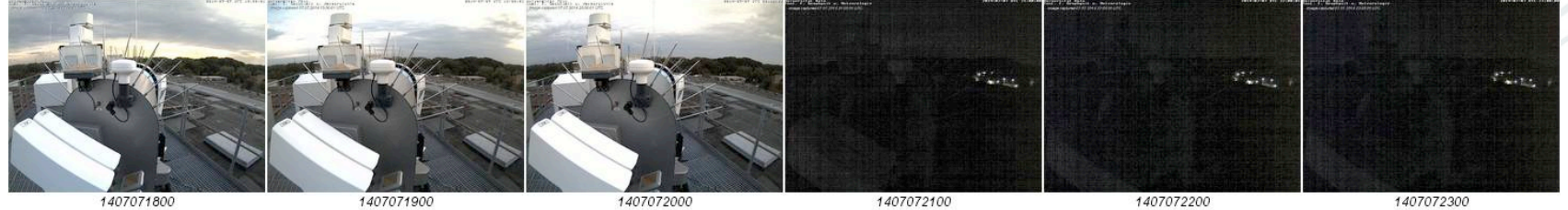

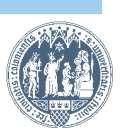

COST ES1303 Training School 3 September 2017, Dublin

# **Thanks for your attention!**

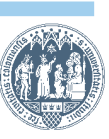

COST ES1303 Training School 3 September 2017, Dublin